RNS-E de Audi A4 -> Seat Exeo

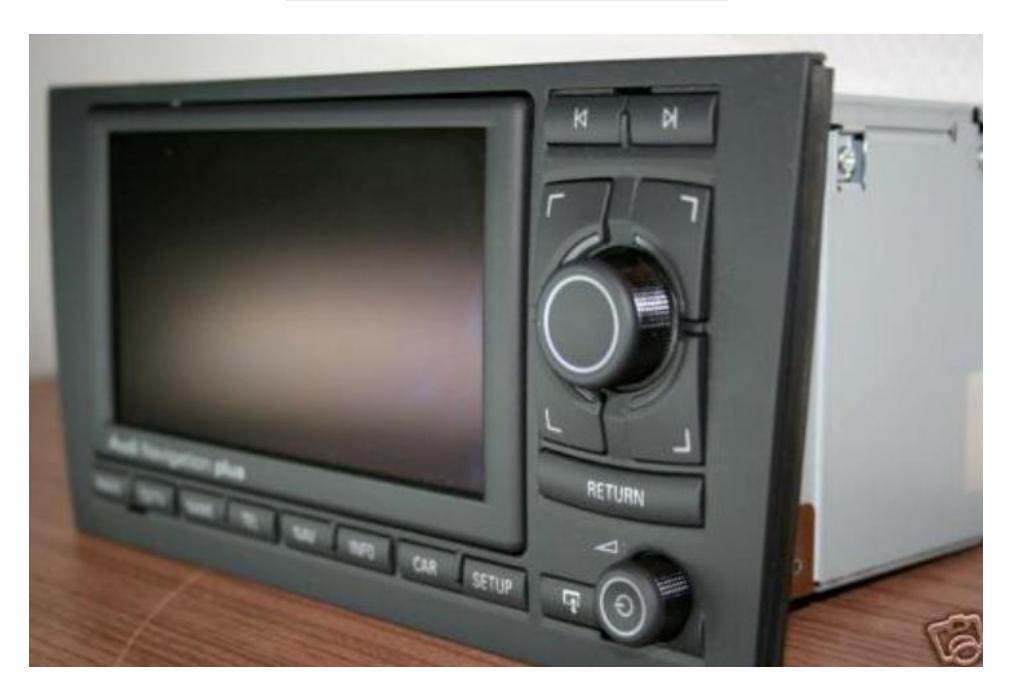

RNS-E de Audi A4 -> Seat Exeo Usted necesita tener:

- Seat Exeo
- RNS-E de Audi A4 (A3 y A6 no son lo mismo)
- Un portátil con VAG-COM instalado (704.1 o más) y el cable de HEX-CAN
- Para ser un poco paciente

1er Paso: usted tiene que quitar la vieja unidad con llaves especiales, se pueden encontrar en eBay, o al su concesionario Audi-Seat locales Necesita 4 teclas como este

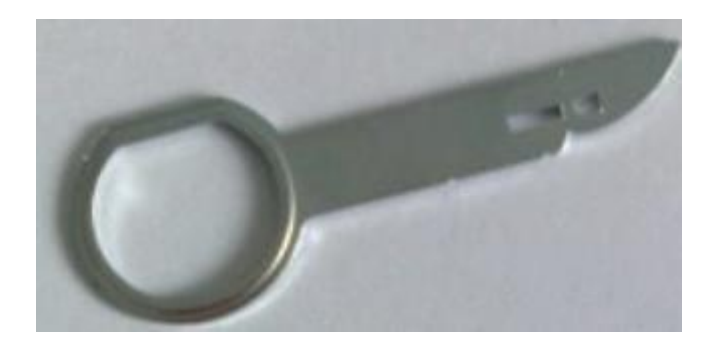

Las conexiones son exactamente lo mismo, es plug and play

2 nd paso: hay que conectar el pin 7 del conector verde al pin 5 en el azul conector. Si usted no hace eso, **usted no será capaz** de configurar el RNS-E con VAG-COM

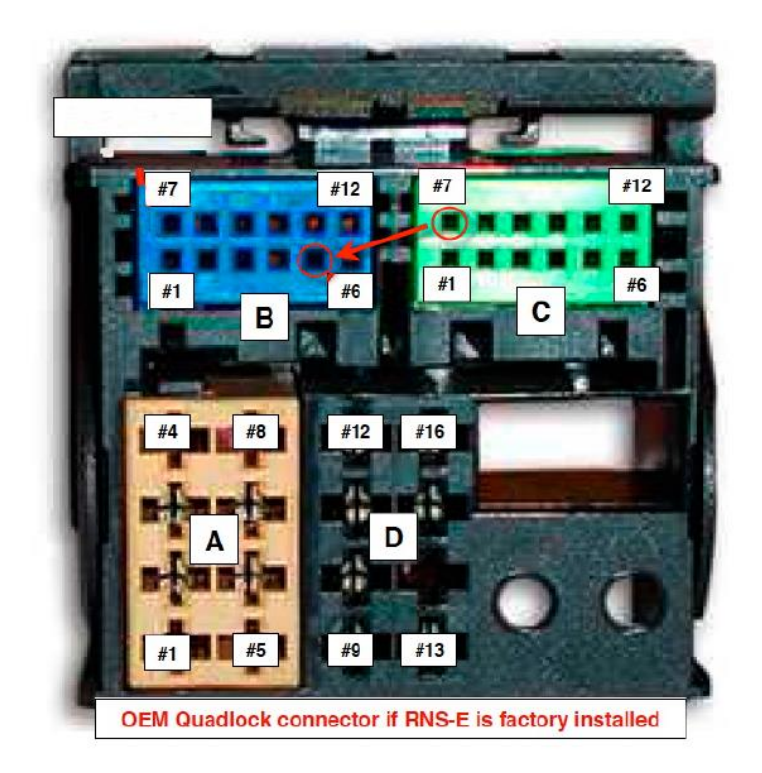

Si usted desea conservar y utilizar la fábrica toma AUX equipada, tendrás que comprar una parte de su Audi distribuidor, esta parte cuesta aprox. € 2,80 y el número de referencia es 1J0 972 977 T

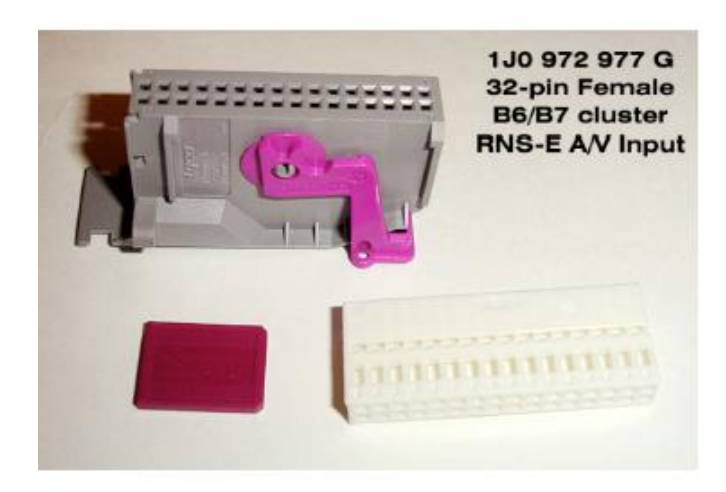

Y tapar los 3 pines del cable AUX de esta manera:

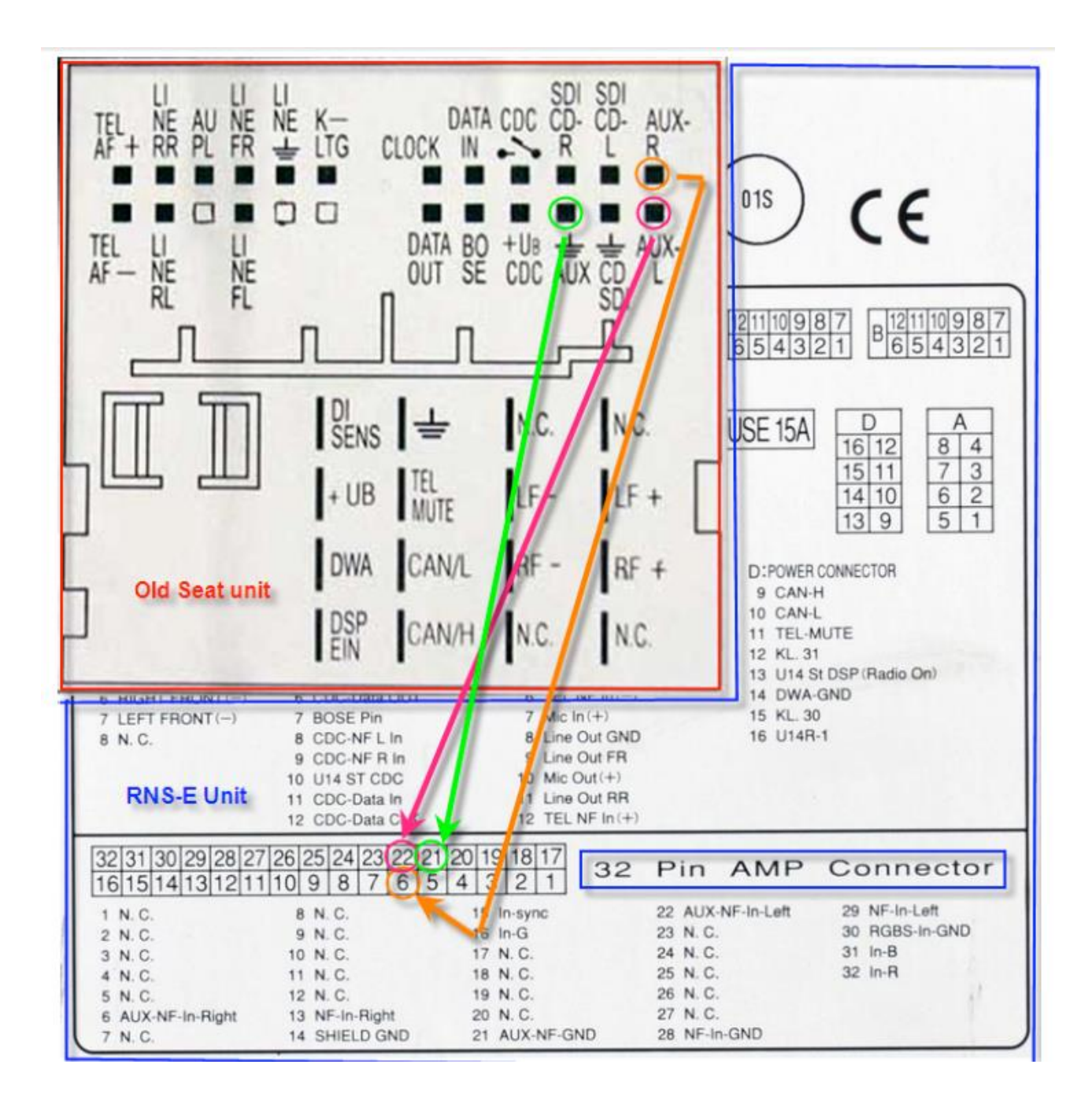

Conecte el conector gris de 32 pines de atrás del RNS-E y no se olvide de conectar su GPS antena, lo hice así.

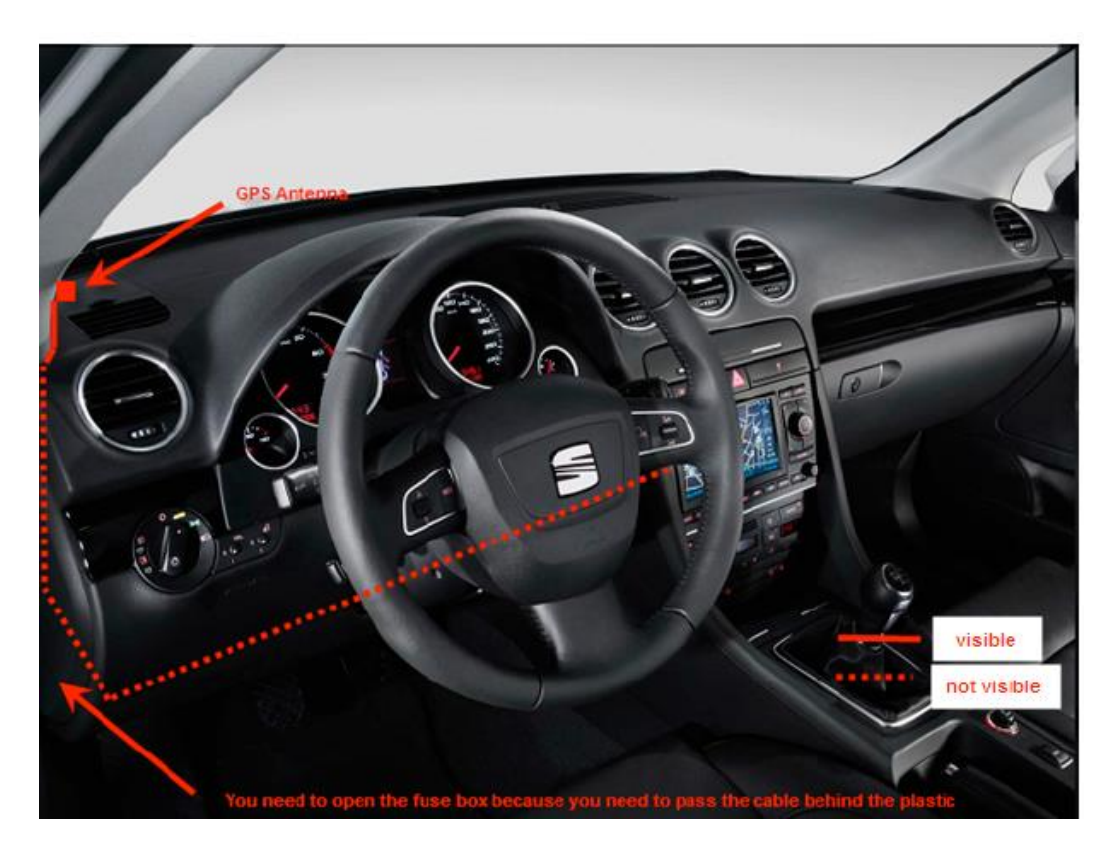

3 rd paso: lo que necesita para volver a codificar el RNS-E, el Bluetooth, y el cuadro de instrumentos

Ejecute VAG-COM

## **Vaya al módulo n º 37 denominada navegación.**

Haga clic en el 07-recode y configurar el código -> 0410757

*(Audi A4, de diags para altavoces frontales inactivo, características de sonido lineal, teléfono con comodidad*

*control, AUX IN, cambiador de cd (o iPod) y el volante multifunción)*

## **Vaya al módulo º 77 denominado Teléfono**

Haga clic en el 07-codificación y configurar el código -> 0.011.433 (para Francia) 0011455 (para España) o 0011422

(Para el Reino Unido)

## **Vaya al módulo n º 17 denominado Instrumentos**

Haga clic en 10-Adaptación e ir al canal 62, y el código a **23** (19 se establece normalmente) haga clic en

guardar y Aceptar. (Esta acción permite que la navegación por el DIS)

El coche debe estar apagada y encendida para permitir cambios. Saque la llave y dejar que el coche 20min. Después

que usted será capaz de utilizar todas las características de su RNS-E